## **BUMail Kullanım Kılavuzu**

BUMail arayüzümüzün tarayıcıdaki görünümü aşağıda görüldüğü şekildedir.

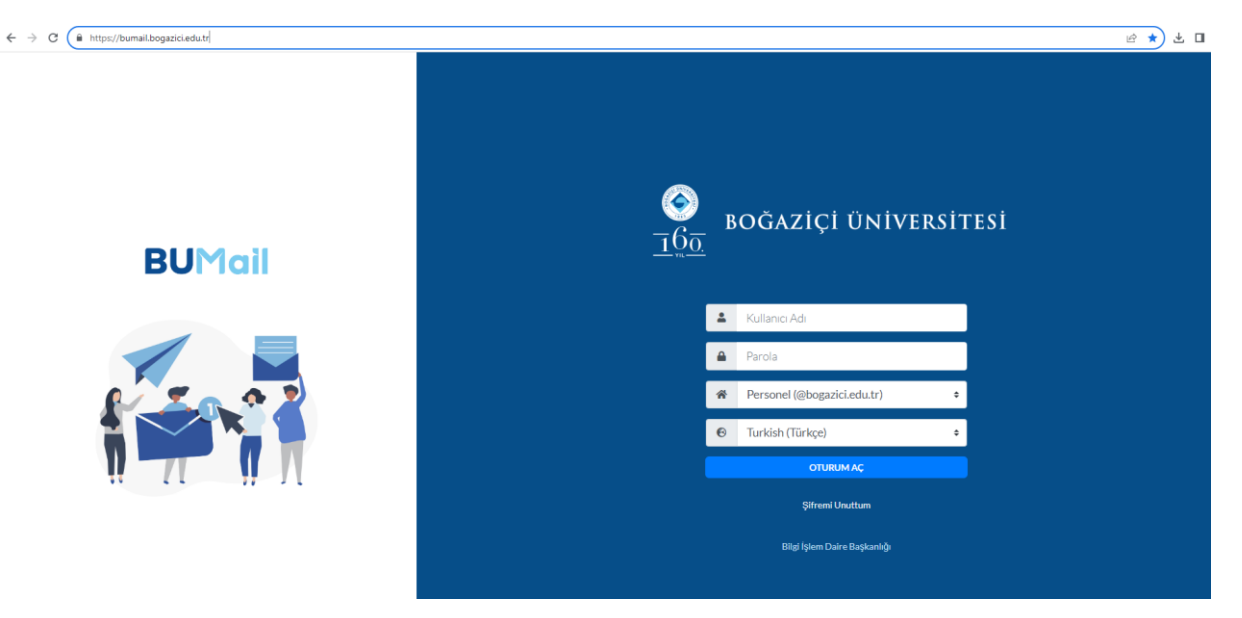

Giriş yaparken "Kullanıcı Adı" kısmına, **ad.soyad** (uzantı olmadan @bogazici.edu.tr ), "Parola" kısmına mevcut parolanızı yazınız. Daha sonra kullanıcı türünüzü seçerek "Login" butonuna tıklayınız

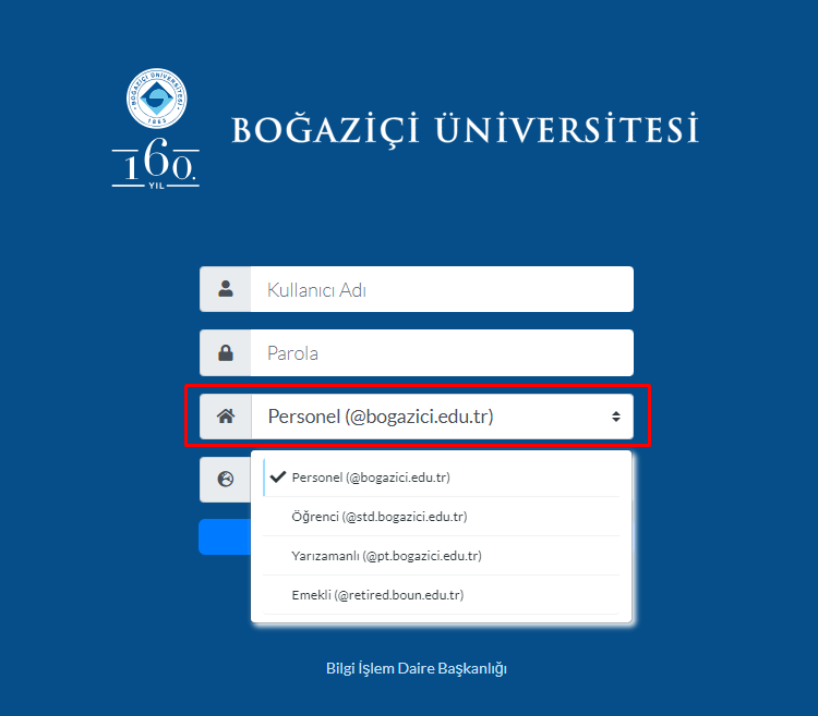